# <span id="page-0-0"></span>TSMaster RPC 编程指导 V0.1

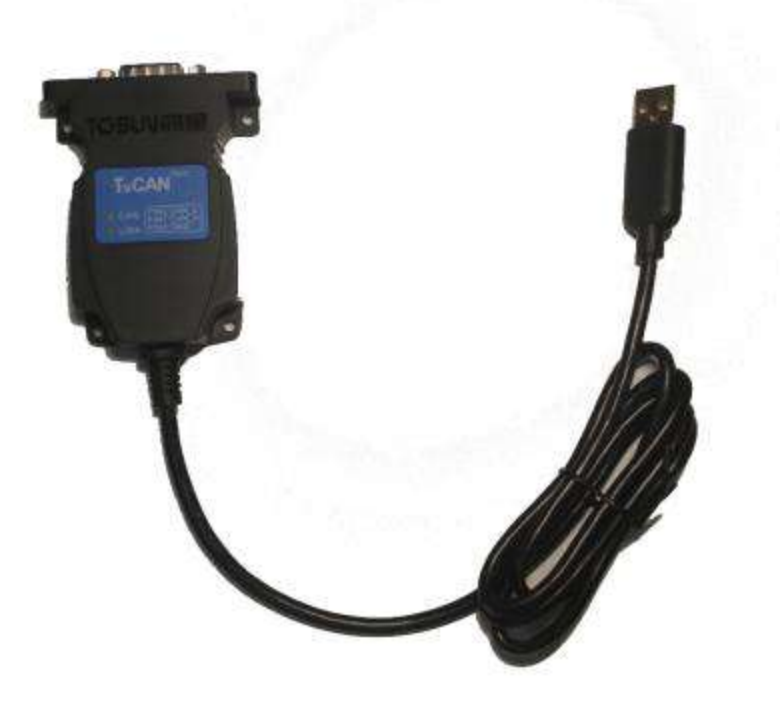

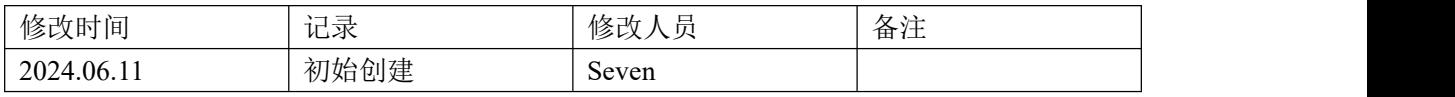

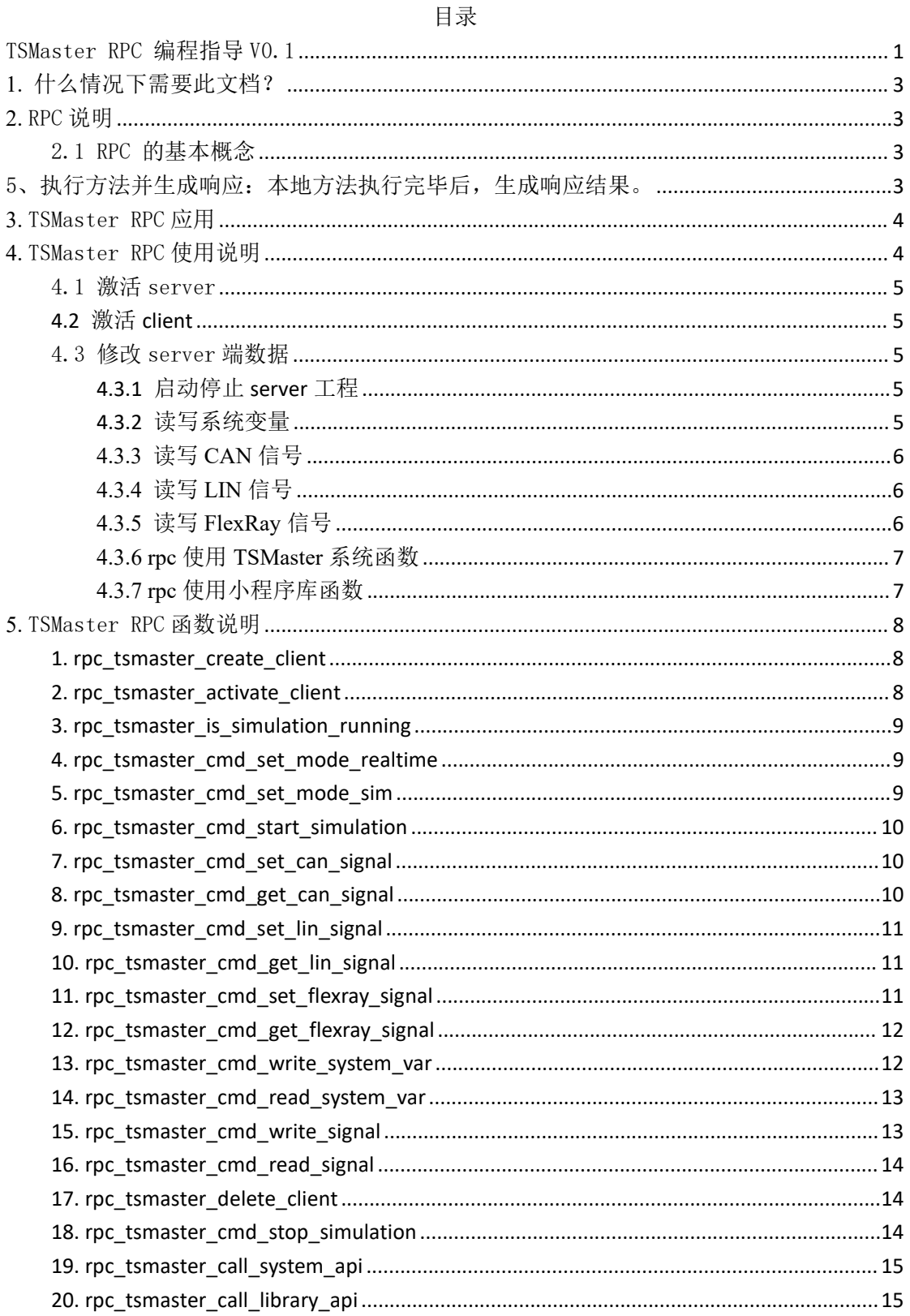

### <span id="page-2-0"></span>**1.** 什么情况下需要此文档?

用户基于 TSMaster 软件开发好了对应的 TSMaster 工程, 但是无法实现自动化控制 TSMaster 工程时,可以查阅本文档。

本文档适用程控模式:TSMaster1 控制 TSMaster2,或者其他进程控制 TSMaster 进程(使 用 TSMaster.dll)适用于语言:C++ Python C#等语言。

#### <span id="page-2-1"></span>**2.** RPC 说明

远程过程调用(RPC, Remote Procedure Call)是一种网络通信协议,使得程序可以调 用另一台计算机上的程序或服务,就像调用本地的程序一样。RPC 的主要目的是简化分布式 计算,使得开发者无需关注底层的网络通信细节。远程过程调用(RPC, Remote Procedure Call)是一种网络通信协议,使得程序可以调用另一台计算机上的程序或服务,就像调用本 地的程序一样。RPC 的主要目的是简化分布式计算,使得开发者无需关注底层的网络通信细 节。

#### <span id="page-2-2"></span>2.1 RPC 的基本概念

客户端和服务器:

客户端:发起 RPC 请求的程序。

服务器: 接收 RPC 请求并执行相应过程的程序。

代理:

客户端代理:封装请求并将其发送到服务器。

服务器代理:接收请求,解包并调用本地过程,之后将结果返回给客户端代理。

通信机制:

传输协议:底层使用的协议,比如 TCP、UDP。

数据序列化:将数据结构或对象转换成可以传输的格式,比如 JSON、XML、Protocol Buffers。

RPC 工作流程:

1、客户端调用本地代理方法:客户端调用一个看似本地的方法,但实际上这个方法由 客户端代理负责处理。

2、客户端代理序列化请求:将方法名、参数等信息打包成消息。

3、消息传输:客户端代理将消息通过网络传输到服务器。

4、服务器代理解包请求:接收到消息后,服务器代理解包消息并调用实际的本地方法。

<span id="page-2-3"></span>5、执行方法并生成响应:本地方法执行完毕后,生成响应结果。

6、服务器代理打包响应:服务器代理将结果打包成消息并通过网络发送回客户端。

7、客户端代理解包响应:客户端代理接收到响应消息后,解包并将结果返回给客户端。

#### <span id="page-3-0"></span>**3.** TSMaster RPC 应用

#### **3.1 RPC** 功能

基于 TSMaster 的 RPC 机制,用户可以在 TSMaster 上位机环境中搭建完整的工程, 涵盖从测试用例开发到程控设备管理、总线通讯配置以及控制板卡操作等一系列流程。通过 这一机制,用户能够高效地在客户端远程控制 TSMaster 服务器,实现对系统变量、CAN 信 号、LIN 信号、FlexRay 信号以及以太网(ETH)信号等的读写操作。此外,用户还可以调 用 TSMaster 服务器上定义的各种函数,进一步扩展和定制系统功能。

这种集成化的解决方案使得工程管理和自动化测试更加便捷和高效。用户无需在多个平 台之间切换,即可完成包括硬件配置、信号监控、数据采集和测试执行等复杂任务。通过 TSMaster 的 RPC 机制,用户在客户端即可实现对服务器的远程程控,简化了操作流程,提 高了测试和开发效率,确保了系统的稳定性和可靠性。

TSMaster 提供了强大的接口和丰富的功能模块,用户可以根据需求灵活组合使用,实 现对各种信号和设备的精细控制和管理。这种架构不仅适用于研发测试阶段,也适用于生产 环境中的实时监控和故障诊断,极大提升了工程项目的整体质量和效率。

不仅如此,TSMaster 的 RPC 机制支持多种拓扑结构,不仅可以实现客户端与服务器之 间的一对一通信,还能够实现以下复杂的通信拓扑:

1: 一对多 (One-to-Many): 单个客户端可以同时控制多个 TSMaster 服务器, 适用于 需要同时管理多个测试环境或设备的情况。

2: 多对一 (Many-to-One): 多个客户端可以同时连接到一个 TSMaster 服务器, 这样 不同的用户或测试系统可以共享同一个服务器资源,实现协同工作和资源共享。

3: 多对多 (Many-to-Many): 多个客户端和多个服务器之间可以进行灵活的通信和控 制,构建复杂的分布式测试和控制系统,适用于大型工程项目和分布式测试环境。

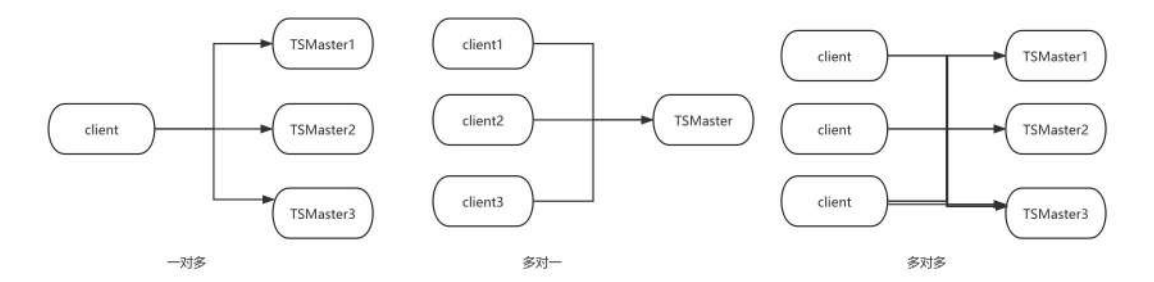

这种灵活的拓扑结构使得 TSMaster 能够适应各种复杂的工程需求,无论是在单一项目 中还是在跨项目、跨地域的分布式测试中,都能提供高效、可靠的解决方案。通过这种多样 化的通信模式,用户可以最大限度地利用硬件和软件资源,提高系统的扩展性和灵活性,满 足不同规模和复杂度的工程项目需求。

#### <span id="page-3-1"></span>**4.** TSMaster RPC 使用说明

基于RPC本身机制,TSMaster提供了相应接口,在需要被程控的工程中,激活RPC server 端,为程控脚本提供相应资源。

#### <span id="page-4-0"></span>4.1 激活 server

开启server端操作如下:

新建一个C脚本,在启动事件中输入下面代码,即表示激活了当前工程的rpc server rpc\_tsmaster\_activate\_server(true);

实际上在, TSMaster v2024.06.05.1124 版本之后, 所有TSMaster工程已经默认激活了 RPC功能。

### <span id="page-4-1"></span>**4.2** 激活 **client**

native int h; //client 句柄 //参数 1 为提供 rpc 服务的 TSMaster 应用程序名 com.rpc\_tsmaster\_create\_client("TSMaster",&h); //激活 client 端 Com.rpc\_tsmaster\_activate\_client(h,true);

#### <span id="page-4-2"></span>4.3 修改 server 端数据

#### <span id="page-4-3"></span>**4.3.1** 启动停止 **server** 工程

启动工程:

TSMaster 小程序: com.rpc\_tsmaster\_cmd\_start\_simulation(h); API(C\C++\C#\Python): rpc\_tsmaster\_cmd\_start\_simulation(h);

### <span id="page-4-4"></span>**4.3.2** 读写系统变量

```
设置系统变量:
    TSMaster 小程序:
        com.rpc tsmaster cmd write system var(h, "Var1", "1.2345");
    API(C\C++\C#\Python):
        rpc tsmaster cmd write system var(h, "Var1", "1.2345");
获取系统变量:
    TSMaster 小程序:
        com.rpc tsmaster cmd read system var(h, "Var1", "1.2345");
    API(C\C++\C#\Python):
        rpc tsmaster cmd read system var(h, "Var1", "1.2345");
```
#### <span id="page-5-0"></span>**4.3.3** 读写 **CAN** 信号

```
设置 CAN 信号:
    TSMaster 小程序:
        com.rpc tsmaster cmd set can signal(h, "chnidx/net/node/msg/signal", 1234)
    API(C\C++\C#\Python):
        rpc tsmaster cmd set can signal(h, "chnidx/net/node/msg/signal", 1234)
获取 CAN 信号:
    double d = 0;
    TSMaster 小程序:
        com.rpc tsmaster cmd get can signal(h, "chnidx/net/node/msg/signal", %d)
    API(C\C++\C#\Python):
        rpc tsmaster cmd get can signal(h, "chnidx/net/node/msg/signal", %d)
```
### <span id="page-5-1"></span>**4.3.4** 读写 **LIN** 信号

```
设置 LIN 信号:
```
TSMaster 小程序:

com.rpc tsmaster cmd set lin signal(h, "chnidx/net/node/msg/signal", 1234); API(C\C++\C#\Python):

rpc tsmaster cmd set lin signal(h, "chnidx/net/node/msg/signal", 1234);

获取 LIN 信号:

double  $d = 0$ :

TSMaster 小程序:

com.rpc tsmaster cmd get lin signal(h, "chnidx/net/node/msg/signal", %d);

API(C\C++\C#\Python):

rpc tsmaster cmd get lin signal(h, "chnidx/net/node/msg/signal", %d);

### <span id="page-5-2"></span>**4.3.5** 读写 **FlexRay** 信号

```
设置 FR 信号:
```
TSMaster 小程序:

com.rpc tsmaster cmd set flexray signal(h, "chnidx/net/node/msg/signal", 1234) API(C\C++\C#\Python):

rpc tsmaster cmd set flexray signal(h, "chnidx/net/node/msg/signal", 1234)

获取 FR 信号:

double  $d = 0$ ;

TSMaster 小程序:

com.rpc tsmaster cmd get can signal(h, "chnidx/net/node/msg/signal", %d) API(C\C++\C#\Python):

rpc tsmaster cmd get can signal(h, "chnidx/net/node/msg/signal", %d)

#### <span id="page-6-0"></span>**4.3.6 rpc** 使用 **TSMaster** 系统函数

```
// 第一步:准备调用函数的输入参数
#define STR_BUFFER_SIZE 1024
char args[4][STR_BUFFER_SIZE];
char* pArgs[4] = {&args[0][0], &args[1][0], &args[2][0], &args[3][0]};
sprintf_s(pArgs[0], STR_BUFFER_SIZE, "%s", "var1");
sprintf_s(pArgs[1], STR_BUFFER_SIZE, "%d", svtString);
sprintf_s(pArgs[2], STR_BUFFER_SIZE, "%s", "string default value");
sprintf_s(pArgs[3], STR_BUFFER_SIZE, "%s", "this is a comment");
```

```
// 步骤 2:调用任意 API
s32 ret;
ret = com.rpc tsmaster call system api(h, "app.create system var", 4, STR BUFFER SIZE,
&pArgs[0];
```

```
// 步骤 3:处理参数中的返回值(如果可用)
s32 i;
log("API call result = %d", ret);for (i=0; i<4; i++){
 log("Argument %d: %s", i+1, pArgs[i]);
}
```
上述代码等价与在 TSMaster 进程中使用 app.create\_system\_var 来创建系统变量, 即: app.create\_system\_var(var1,svtString,"string default value","this is a comment"); 需要注意的是,使用该方式调用 TSMaster 内的系统函数,无法使用参数为指针类型(报文类 型除外)的函数。

#### <span id="page-6-1"></span>**4.3.7 rpc** 使用小程序库函数

```
// 第一步:准备调用函数的输入参数
#define STR_BUFFER_SIZE 1024
char args[4][STR_BUFFER_SIZE];
char* pArgs[4] = {&args[0][0], &args[1][0], &args[2][0], &args[3][0]};
sprintf_s(pArgs[0], STR_BUFFER_SIZE, "%s", "var1");
sprintf_s(pArgs[1], STR_BUFFER_SIZE, "%d", svtString);
sprintf_s(pArgs[2], STR_BUFFER_SIZE, "%s", "string default value");
sprintf_s(pArgs[3], STR_BUFFER_SIZE, "%s", "this is a comment");
```

```
//步骤 2:调用任意 API
s32 ret;
```
### **17 TSMASTER**

### **TSMaster RPC** 编程指导

ret = com.rpc\_tsmaster\_call\_library\_api(h, "mylib.create\_system\_var", 4, STR\_BUFFER\_SIZE, &pArgs[0]);

```
// 步骤 3:处理参数中的返回值(如果可用)
s32 i;
log("API call result = %d", ret);for (i=0; i<4; i++){
 log("Argument %d: %s", i+1, pArgs[i]);
}
```
### <span id="page-7-0"></span>**5.** TSMaster RPC 函数说明

### <span id="page-7-1"></span>**1. rpc\_tsmaster\_create\_client**

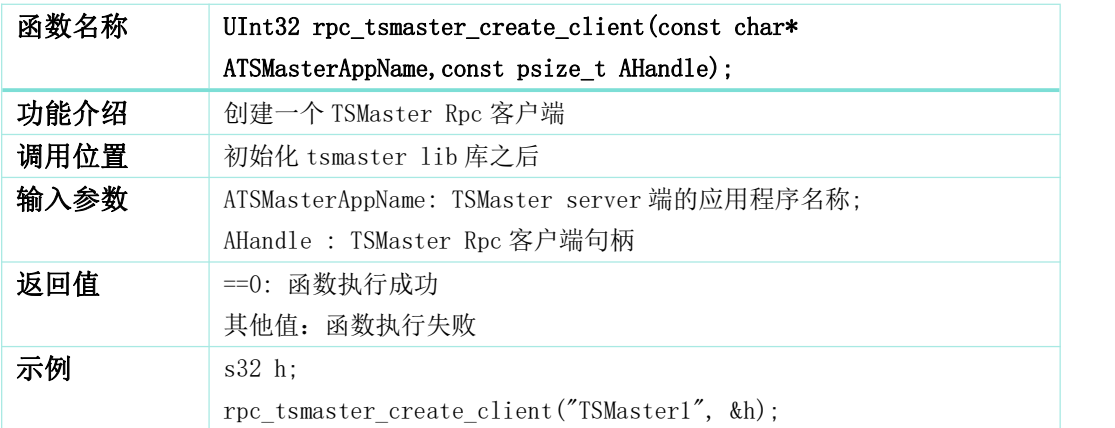

### <span id="page-7-2"></span>**2. rpc\_tsmaster\_activate\_client**

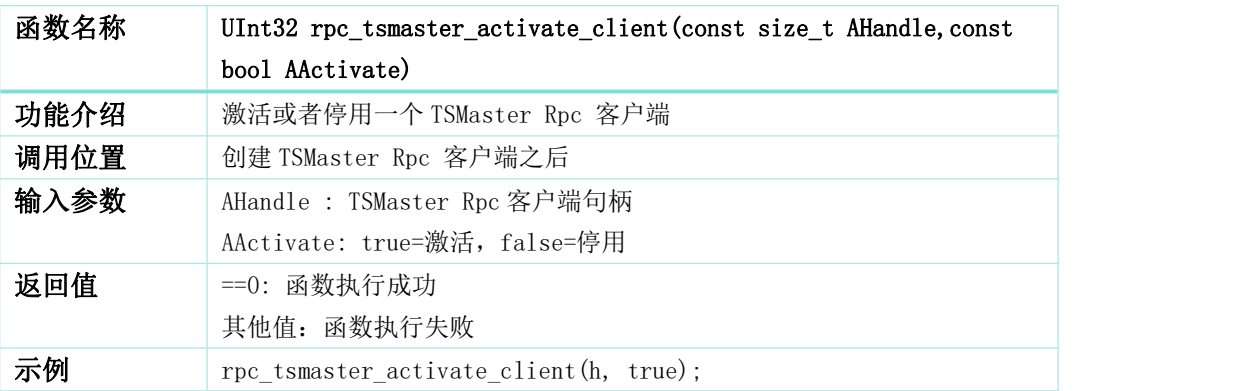

# <span id="page-8-0"></span>**3. rpc\_tsmaster\_is\_simulation\_running**

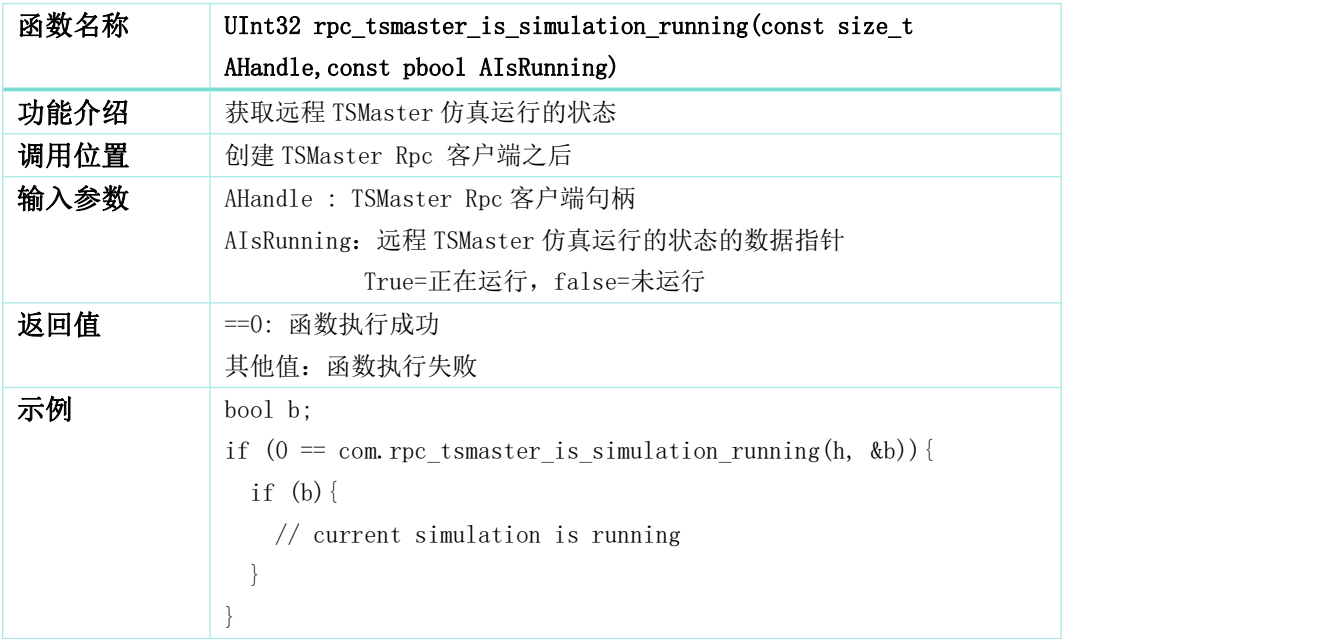

### <span id="page-8-1"></span>**4. rpc\_tsmaster\_cmd\_set\_mode\_realtime**

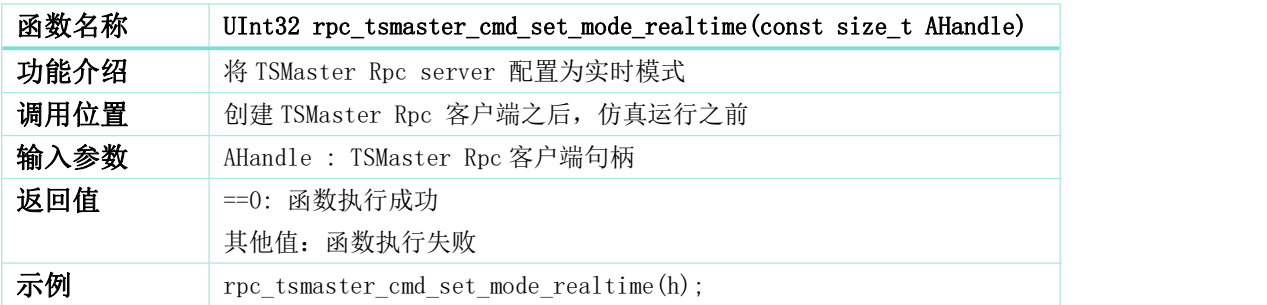

# <span id="page-8-2"></span>**5. rpc\_tsmaster\_cmd\_set\_mode\_sim**

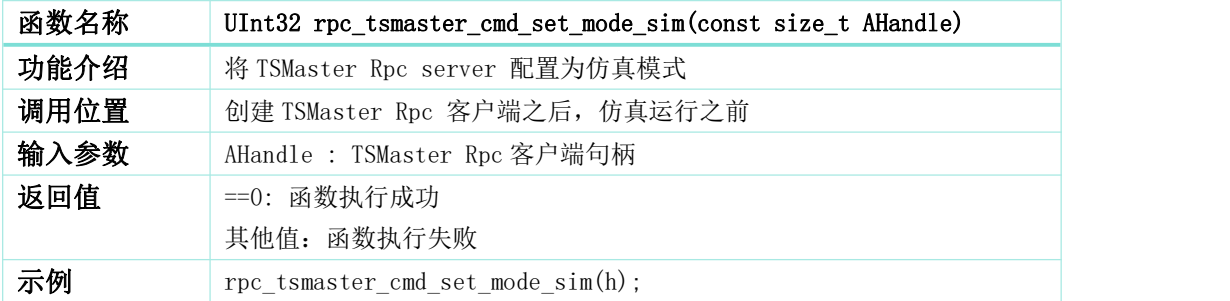

## <span id="page-9-0"></span>**6. rpc\_tsmaster\_cmd\_start\_simulation**

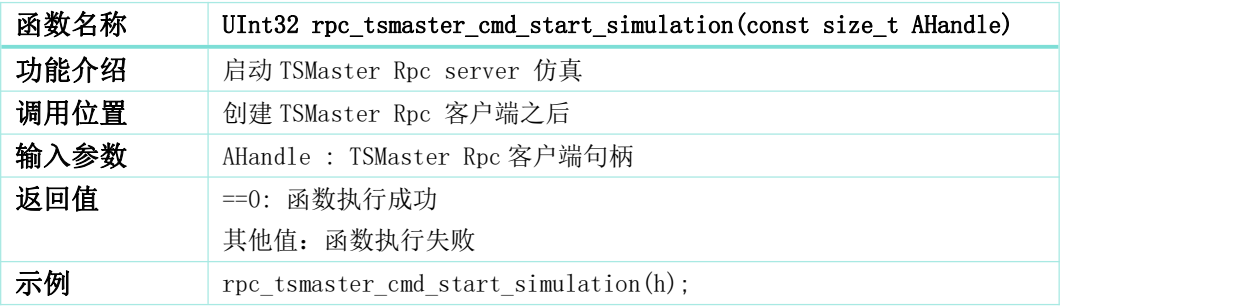

### <span id="page-9-1"></span>**7. rpc\_tsmaster\_cmd\_set\_can\_signal**

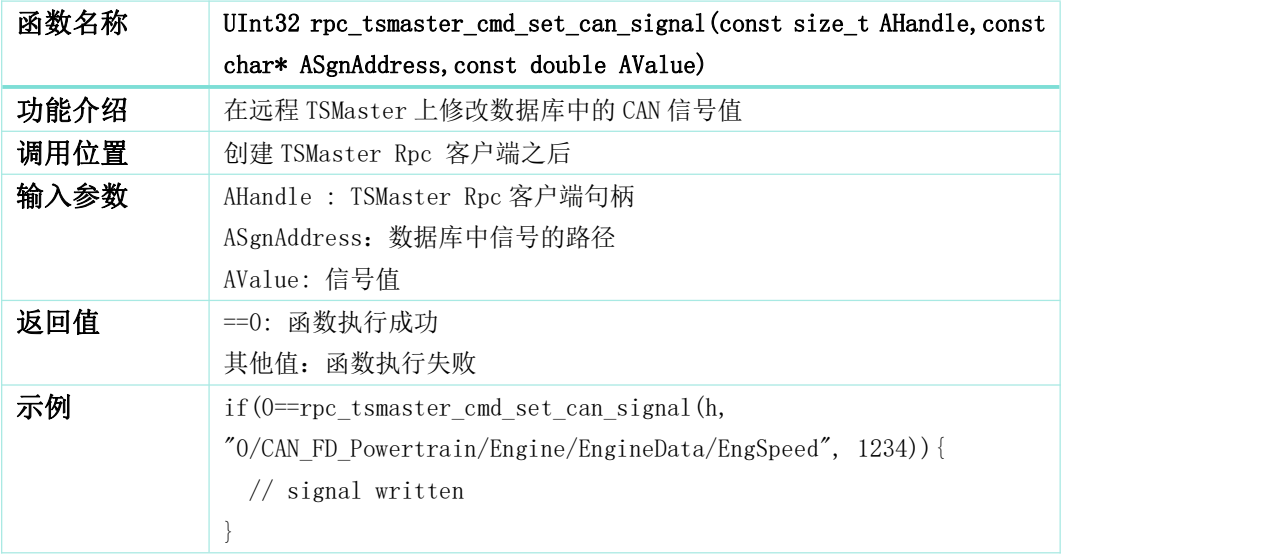

# <span id="page-9-2"></span>**8. rpc\_tsmaster\_cmd\_get\_can\_signal**

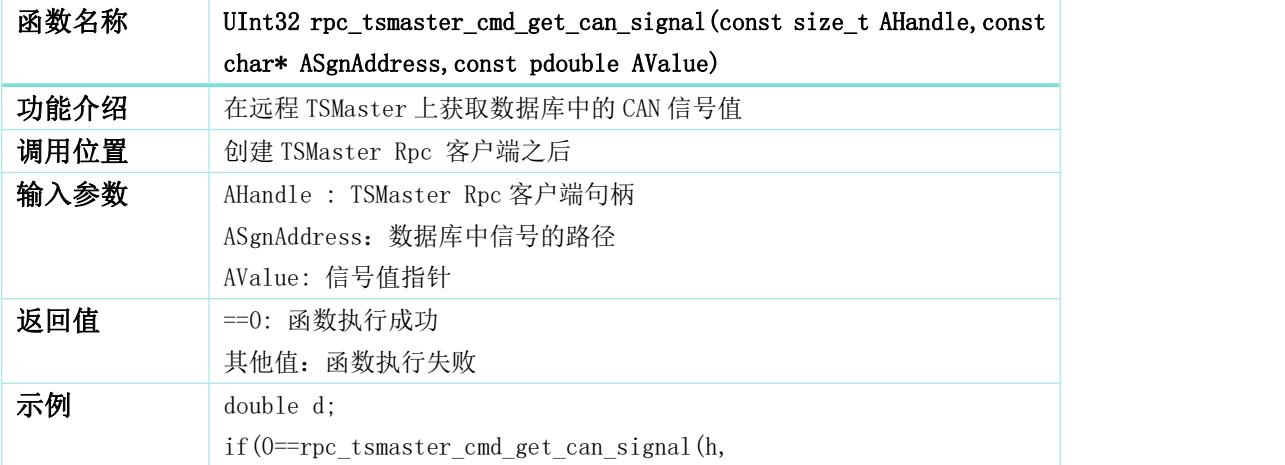

### **TTSMASTER**

"0/CAN\_FD\_Powertrain/Engine/EngineData/EngSpeed", &d)){ // signal is retrieved

# <span id="page-10-0"></span>**9. rpc\_tsmaster\_cmd\_set\_lin\_signal**

}

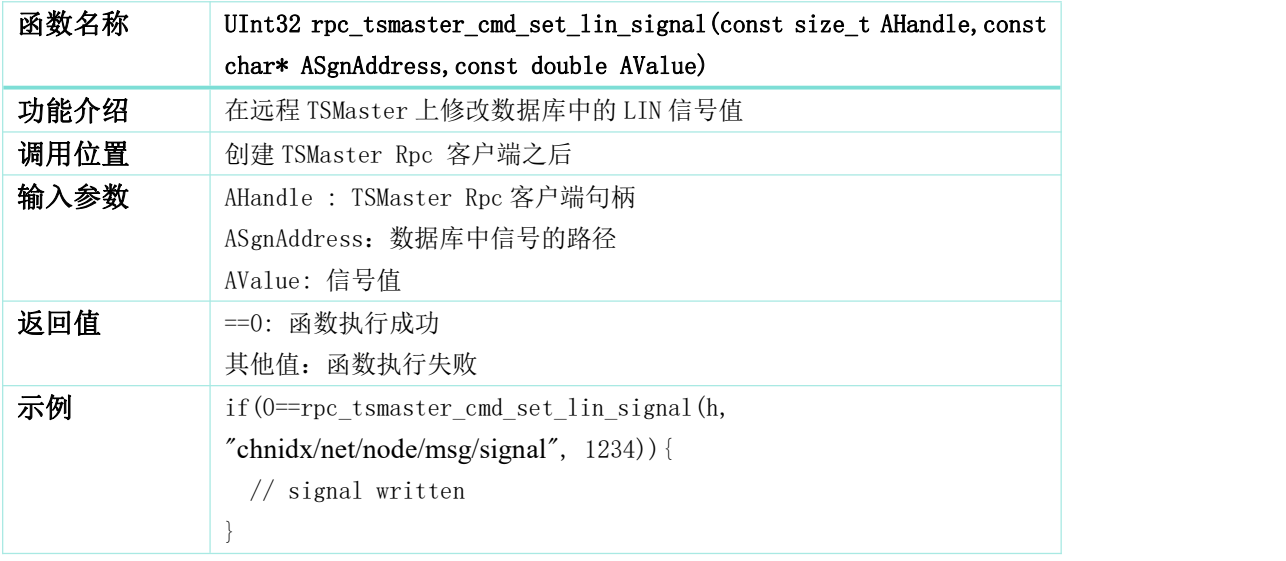

### <span id="page-10-1"></span>**10. rpc\_tsmaster\_cmd\_get\_lin\_signal**

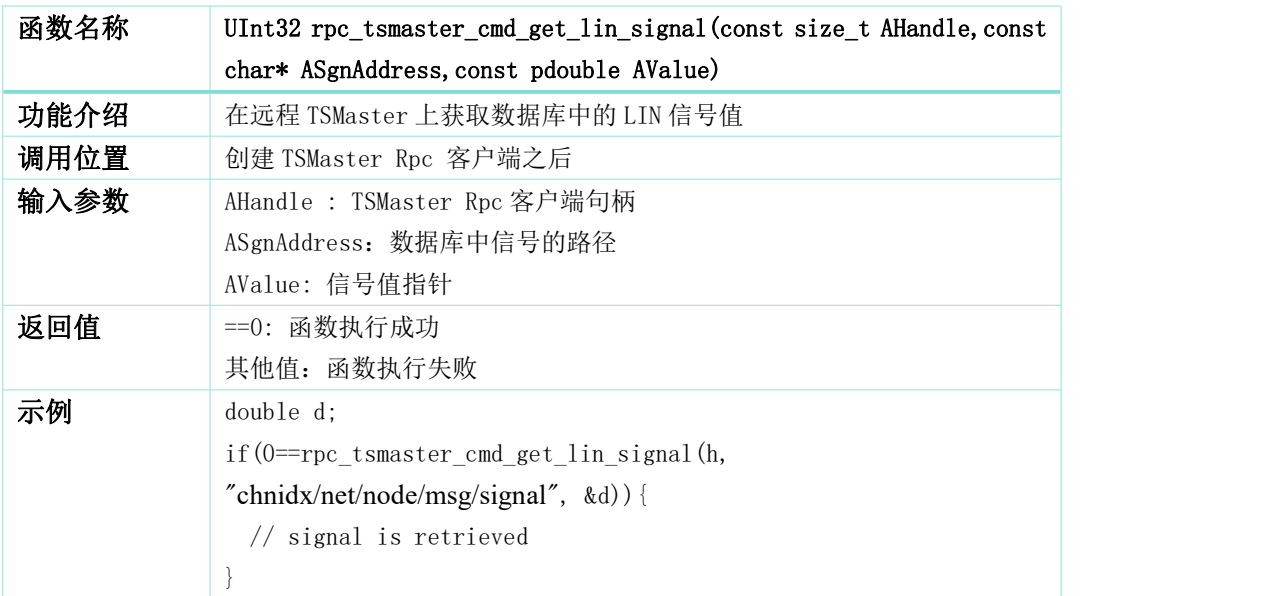

### <span id="page-10-2"></span>**11. rpc\_tsmaster\_cmd\_set\_flexray\_signal**

函数名称 UInt32 rpc\_tsmaster\_cmd\_set\_flexray\_signal(const size\_t

### **17TSMASTER**

**TSMaster RPC** 编程指导

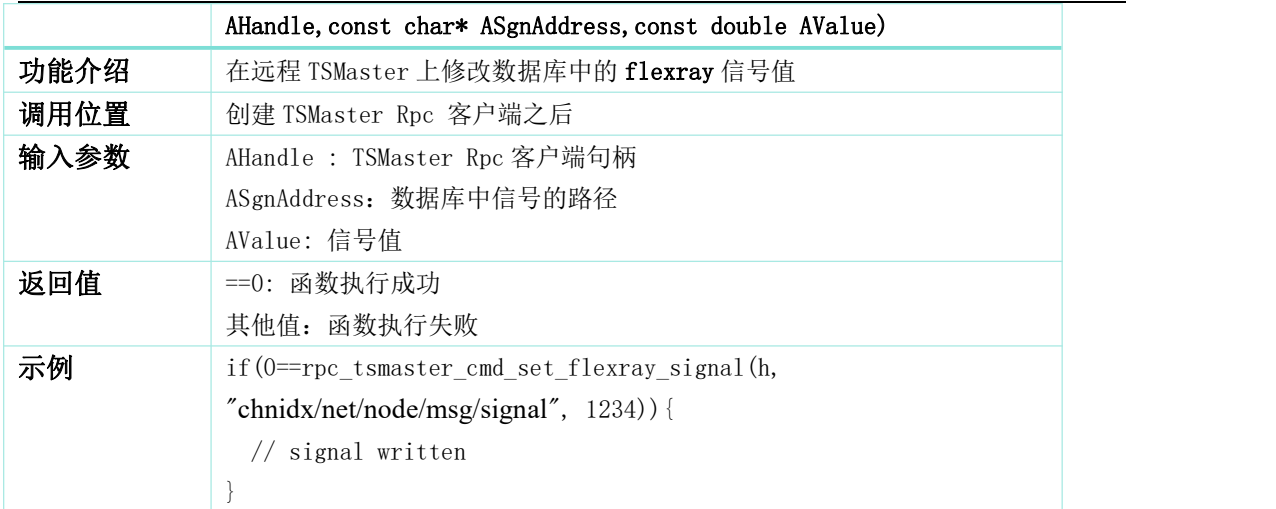

# <span id="page-11-0"></span>**12. rpc\_tsmaster\_cmd\_get\_flexray\_signal**

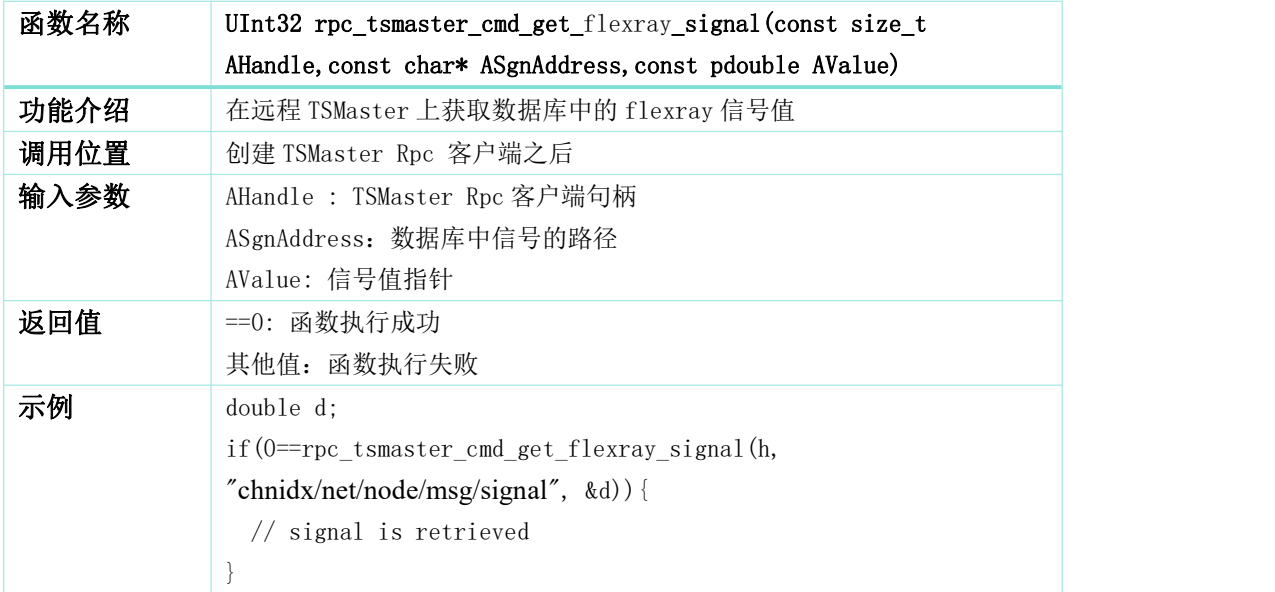

# <span id="page-11-1"></span>**13. rpc\_tsmaster\_cmd\_write\_system\_var**

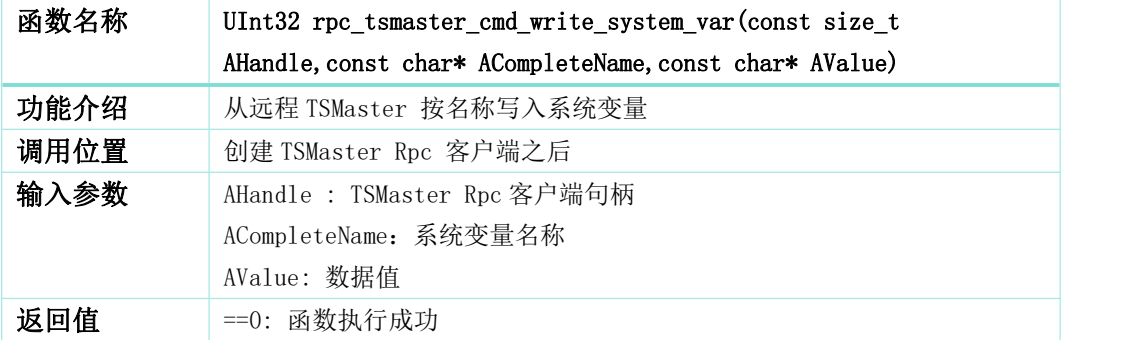

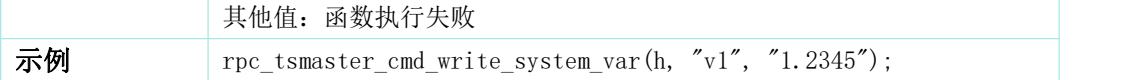

# <span id="page-12-0"></span>**14. rpc\_tsmaster\_cmd\_read\_system\_var**

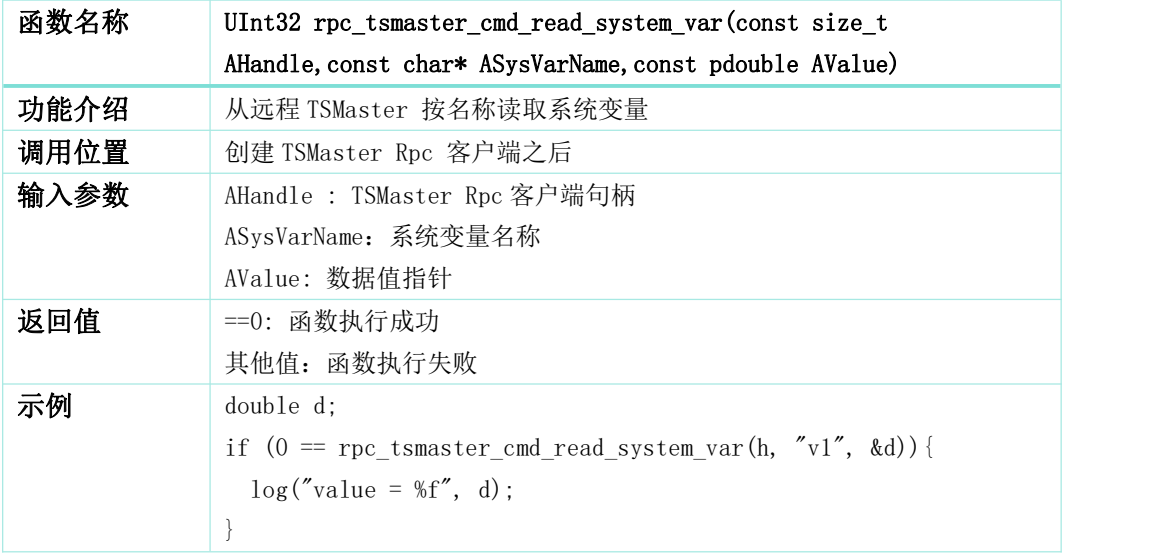

# <span id="page-12-1"></span>**15. rpc\_tsmaster\_cmd\_write\_signal**

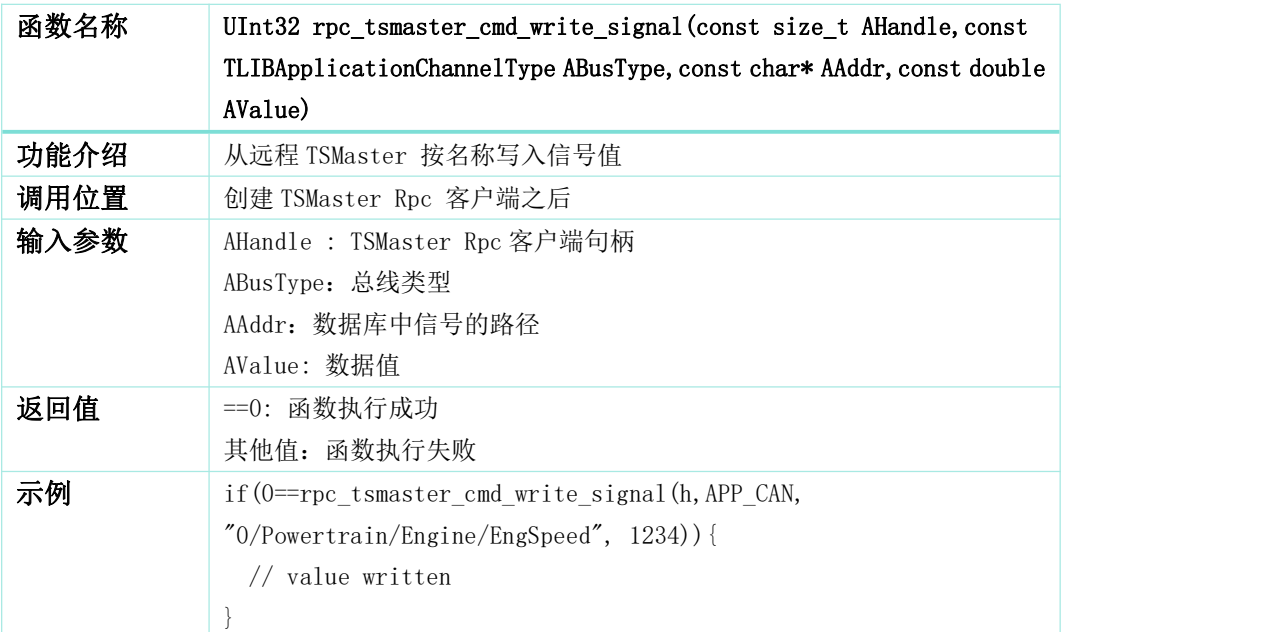

### <span id="page-13-0"></span>**16. rpc\_tsmaster\_cmd\_read\_signal**

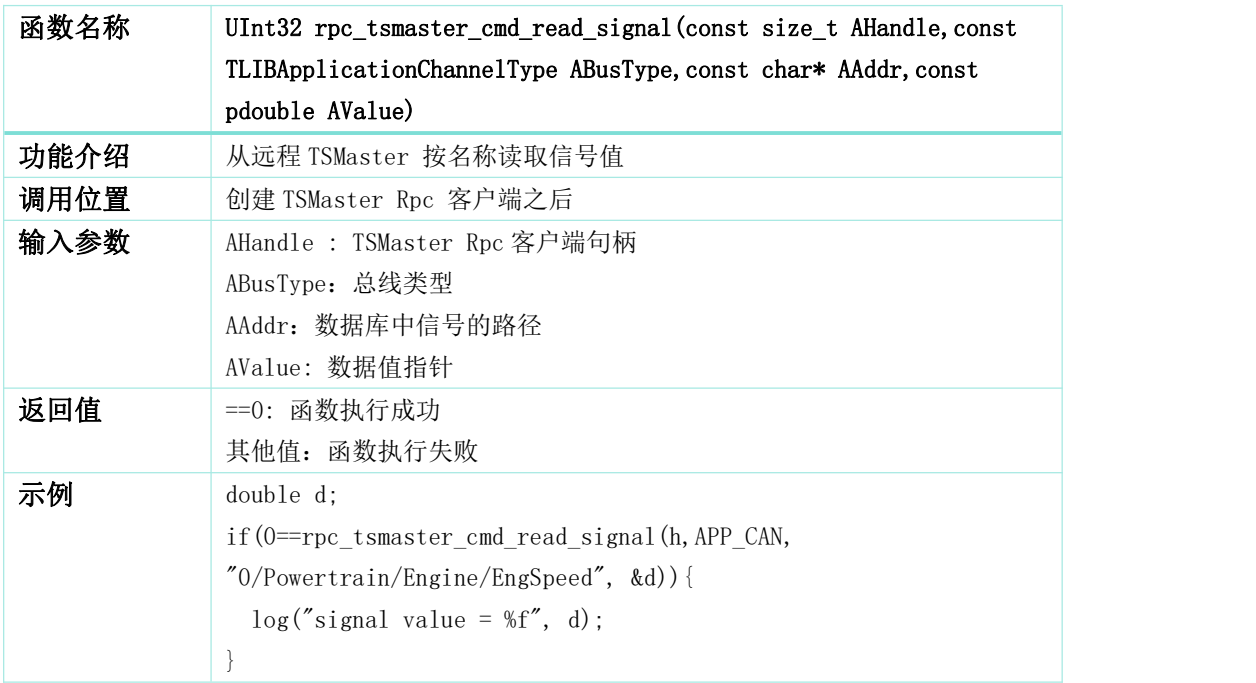

### <span id="page-13-1"></span>**17. rpc\_tsmaster\_delete\_client**

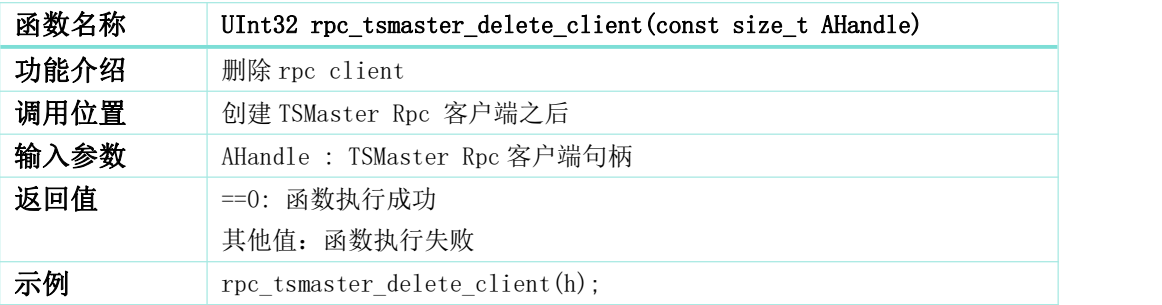

### <span id="page-13-2"></span>**18. rpc\_tsmaster\_cmd\_stop\_simulation**

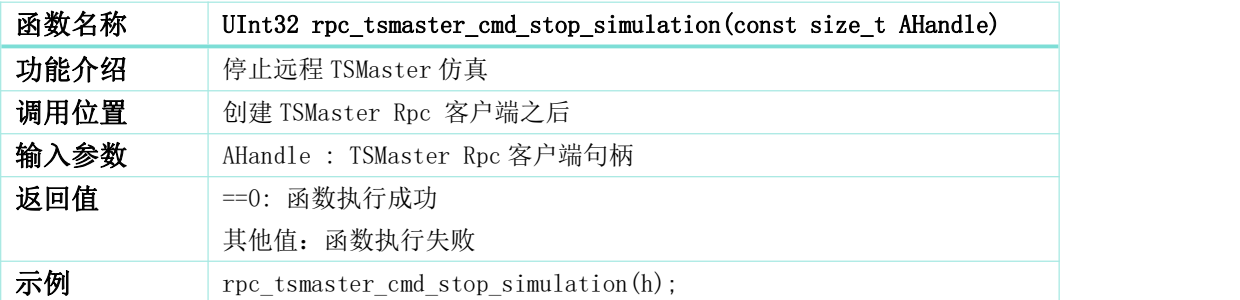

# <span id="page-14-0"></span>**19. rpc\_tsmaster\_call\_system\_api**

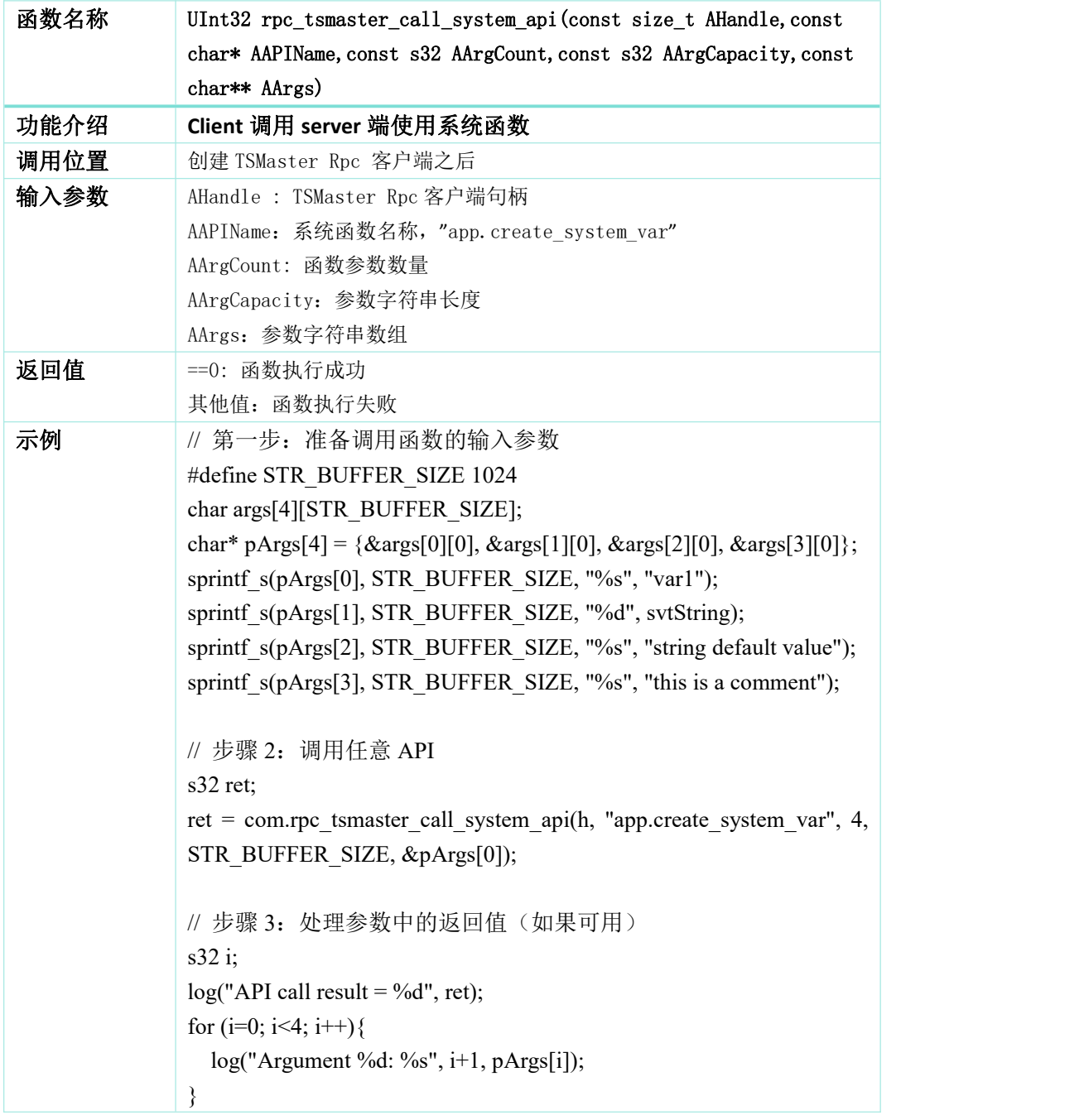

# <span id="page-14-1"></span>**20. rpc\_tsmaster\_call\_library\_api**

![](_page_14_Picture_309.jpeg)

### **77SMASTER**

![](_page_15_Picture_237.jpeg)